## **Windows Essentialsを インストールする** 01

 Windows Essentialsには、「Windows Liveメール」や「フォトギャラリー」な ど役立つ製品が含まれています。そこで、Windows Essentialsをダウンロード し、PCにインストールする手順を紹介します。

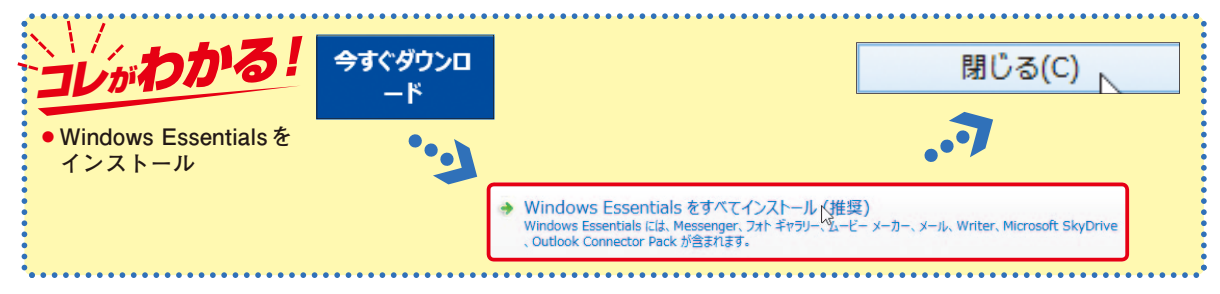

### **Windows Essentialsをインストールする**

#### Windows Essentialsのサイトをアクセスする 1

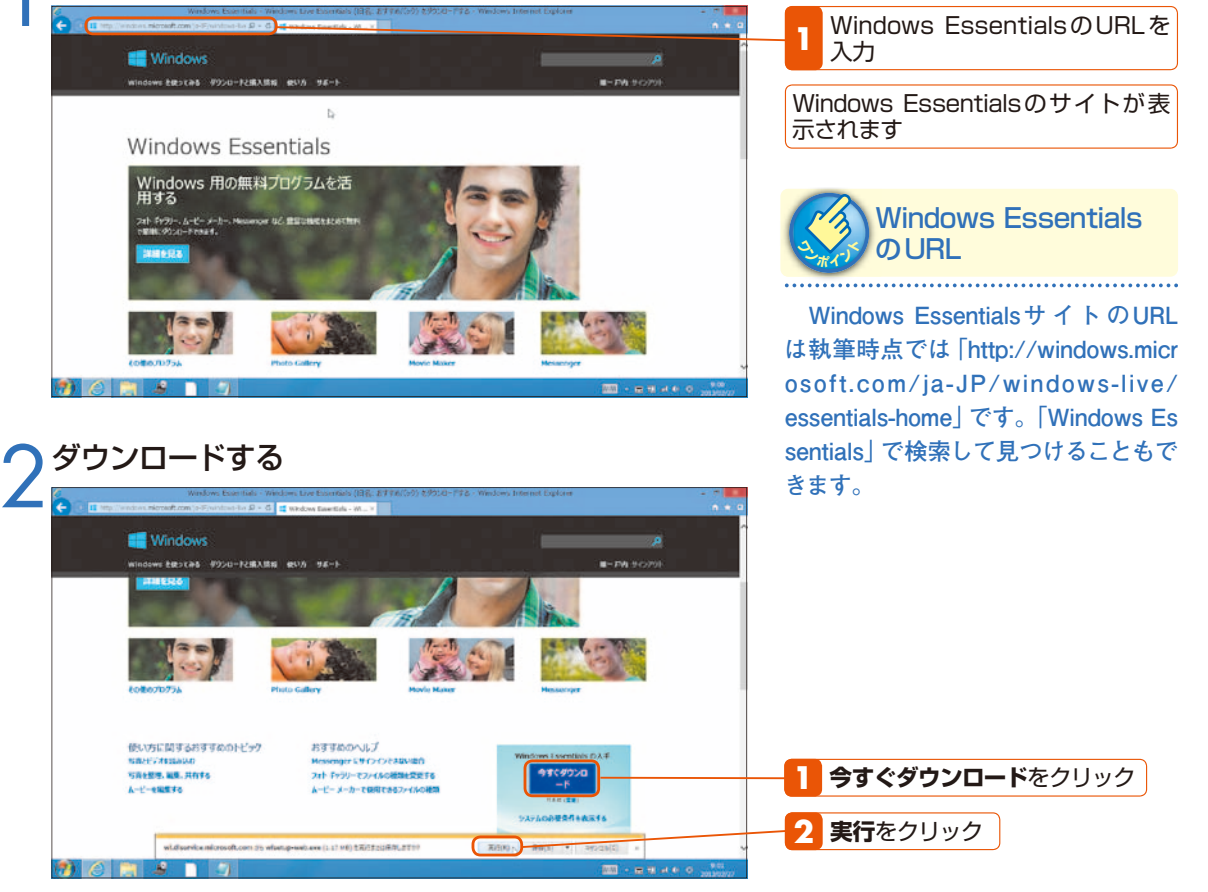

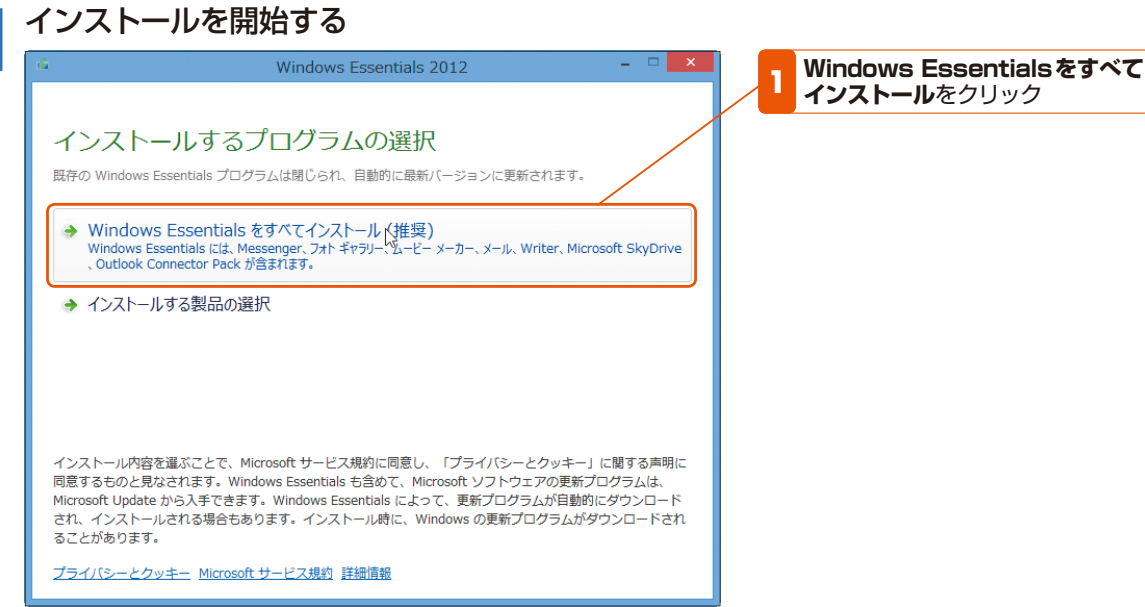

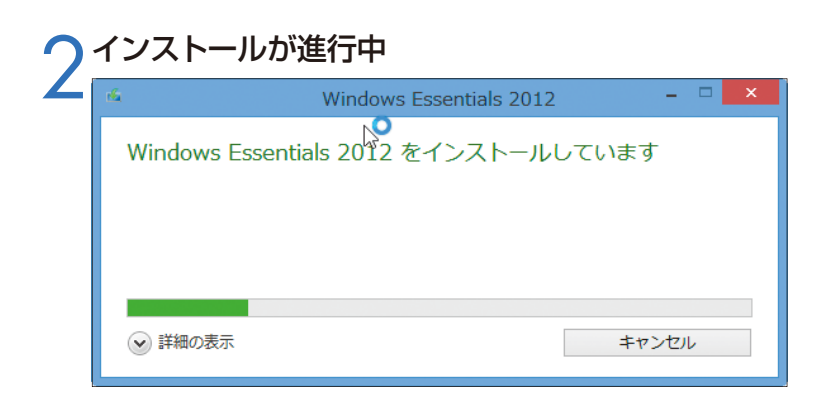

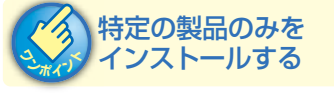

**「Windows Essentialsをすべてイン ストール」をクリックするとWindows Essentialsに含まれるすべての製品が インストールされます。特定の製品だ けをインストールしたい場合には、「イ ンストールする製品の選択」をクリッ クし、続いてインストールしたい製品 名をチェックし、[インストール]ボタ ンをクリックしてください。**

# インストールが終了した<br><sup>3012</sup> - <sub>Windows Essentials 2012</sub>

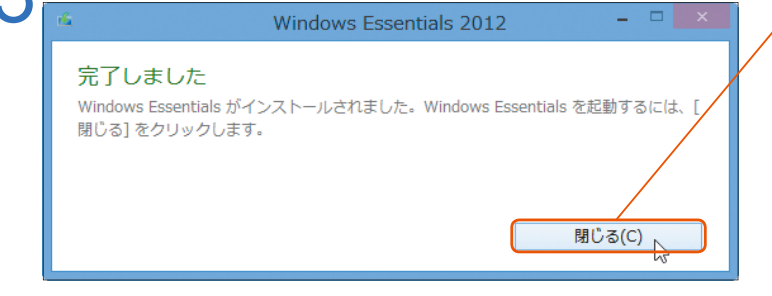

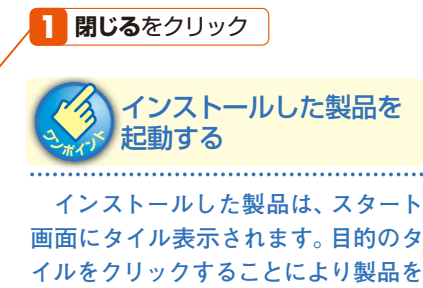

**起動することができます。**